Version 4 Release 2

# *IBM i2 Analyze Information Store Data Ingestion Guide*

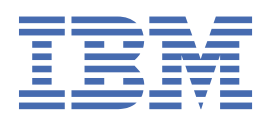

# **Note**

Before you use this information and the product that it supports, read the information in ["Notices"](#page-42-0) [on page 39.](#page-42-0)

This edition applies to version 4, release 2, modification 1 of IBM® i2® Analyze and to all subsequent releases and modifications until otherwise indicated in new editions. Ensure that you are reading the appropriate document for the version of the product that you are using. To find a specific version of this document, access the Configuring section of the [IBM Knowledge Center,](https://www.ibm.com/support/knowledgecenter/SSXVXZ/com.ibm.i2.landing.doc/eia_configuring.html) and ensure that you select the correct version.

#### **© Copyright International Business Machines Corporation 2015, 2018.**

US Government Users Restricted Rights – Use, duplication or disclosure restricted by GSA ADP Schedule Contract with IBM Corp.

# **Contents**

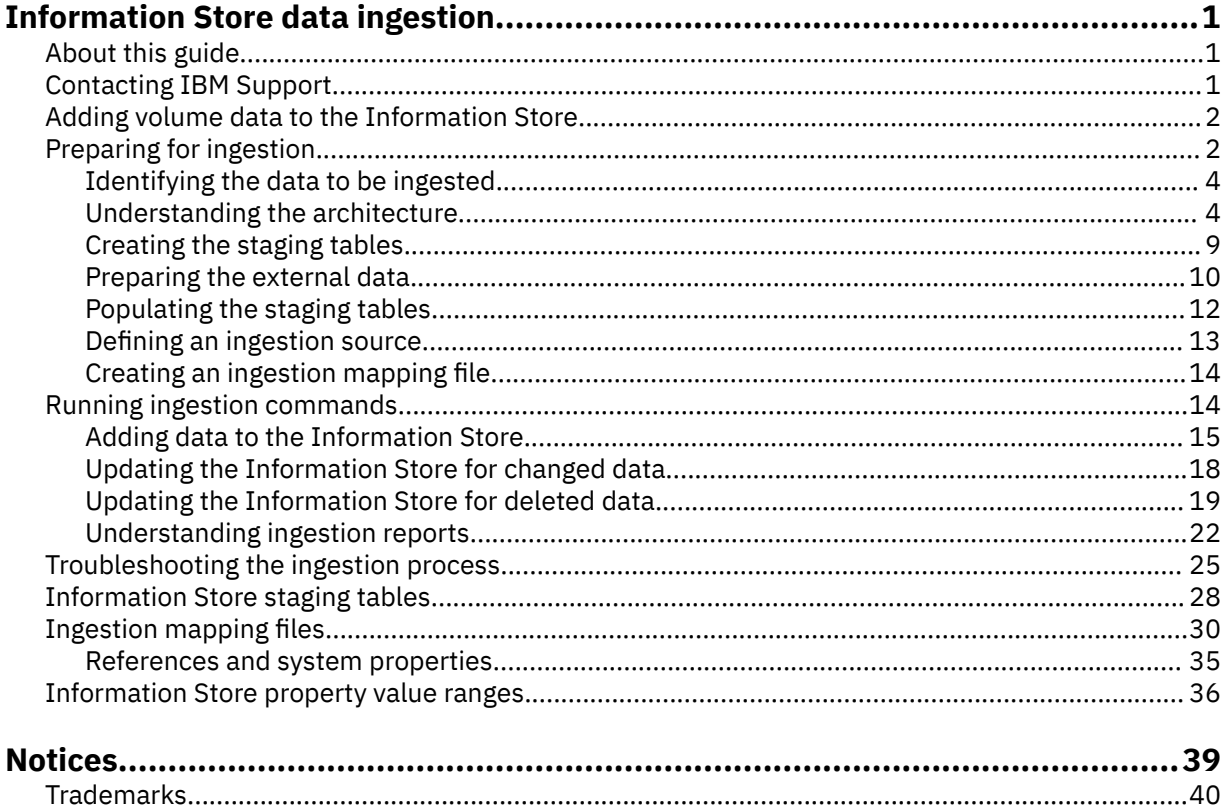

# <span id="page-4-0"></span>**Information Store data ingestion**

# **About this guide**

This documentation explains how to add volume data from external sources to the IBM i2 Analyze Information Store, and how to keep that data up-to-date. The final part of the process, in which the store ingests data from staging tables, is automatic. To enable that step, you must manipulate the incoming data so that it meets the requirements of the platform.

#### **Intended audience**

This guide is intended for users who understand both the i2 Analyze data model and the i2 Analyze schema that defines the data structure of their deployment. Populating the Information Store staging tables also requires you to be familiar with IBM DB2® database management systems.

# **Contacting IBM Support**

IBM Support provides assistance with product defects, answers FAQs, and helps users to resolve problems with the product.

#### **About this task**

After trying to find your answer or solution by using other self-help options such as technotes, you can contact IBM Support. Before contacting IBM Support, your company or organization must have an active IBM software subscription and support contract, and you must be authorized to submit problems to IBM. For information about the types of available support, see the Support portfolio topic in the *Software Support Handbook*.

# **Procedure**

To contact IBM Support about a problem:

- 1. Define the problem, gather background information, and determine the severity of the problem. For more information, see the Getting IBM Support topic in the *Software Support Handbook*.
- 2. Gather diagnostic information.
- 3. Submit the problem to IBM Support in one of the following ways:
	- Online through the IBM Support Portal at [Support Portal](https://support.podc.sl.edst.ibm.com/support/home/). You can open, update, and view all of your service requests from the Service Request portlet on the Service Request page.
	- By phone. For the phone number to call in your region, see the Directory of worldwide contacts web page at<https://www.ibm.com/planetwide/>

# **Results**

If the problem that you submit is for a software defect or for missing or inaccurate documentation, IBM Support creates an Authorized Program Analysis Report (APAR). The APAR describes the problem in detail. Whenever possible, IBM Support provides a workaround that you can implement until the APAR is resolved and a fix is delivered. IBM publishes resolved APARs on the IBM Support website daily, so that other users who experience the same problem can benefit from the same resolution.

# <span id="page-5-0"></span>**Adding volume data to the Information Store**

To enable its analytical capabilities, i2 Analyze places requirements on the data records that it processes. i2 Analyze records must conform to the general data model and a deployment-specific i2 Analyze schema, and they need information that is not typically present in external sources. Before you can add data from your source to the Information Store, you must transform it to meet the same requirements.

i2 Analyze provides two mechanisms that make it easier to align your data with an i2 Analyze schema and prepare it for ingestion:

- The i2 Analyze deployment toolkit includes a command for creating staging tables that match the structure of the schema, in the same database as the Information Store. If you can load your data into the staging tables successfully, the Information Store can ingest your data from those tables. This two-part approach (loading, then ingesting) also provides an opportunity for the system to validate data before ingestion takes place.
- During data ingestion, i2 Analyze uses ingestion mappings that describe how to create records in the Information Store from the data in the staging tables, including how to add extra information. You can define these mappings in one or more files, and each mapping deals with records of one particular entity or link type.

This part of the documentation explains how to generate staging tables and mapping files, what they look like, how to populate them, and where they fit in the ingestion process.

# **Preparing for ingestion**

You must complete three tasks before the Information Store can ingest data from an external source. You must identify exactly which data to load, transform the data to align with the active i2 Analyze schema, and augment the data with extra information that the Information Store requires.

#### **About this task**

The only way to add and edit large volumes of data in the i2 Analyze Information Store is to enable and then instruct the Information Store to ingest it. The enablement process involves creating and populating staging tables for the data, and then supplying the metadata that is crucial to the analytical capabilities of i2 Analyze.

#### **Procedure**

You can plan and execute the Information Store data ingestion process in a series of discrete steps. This diagram illustrates the approach.

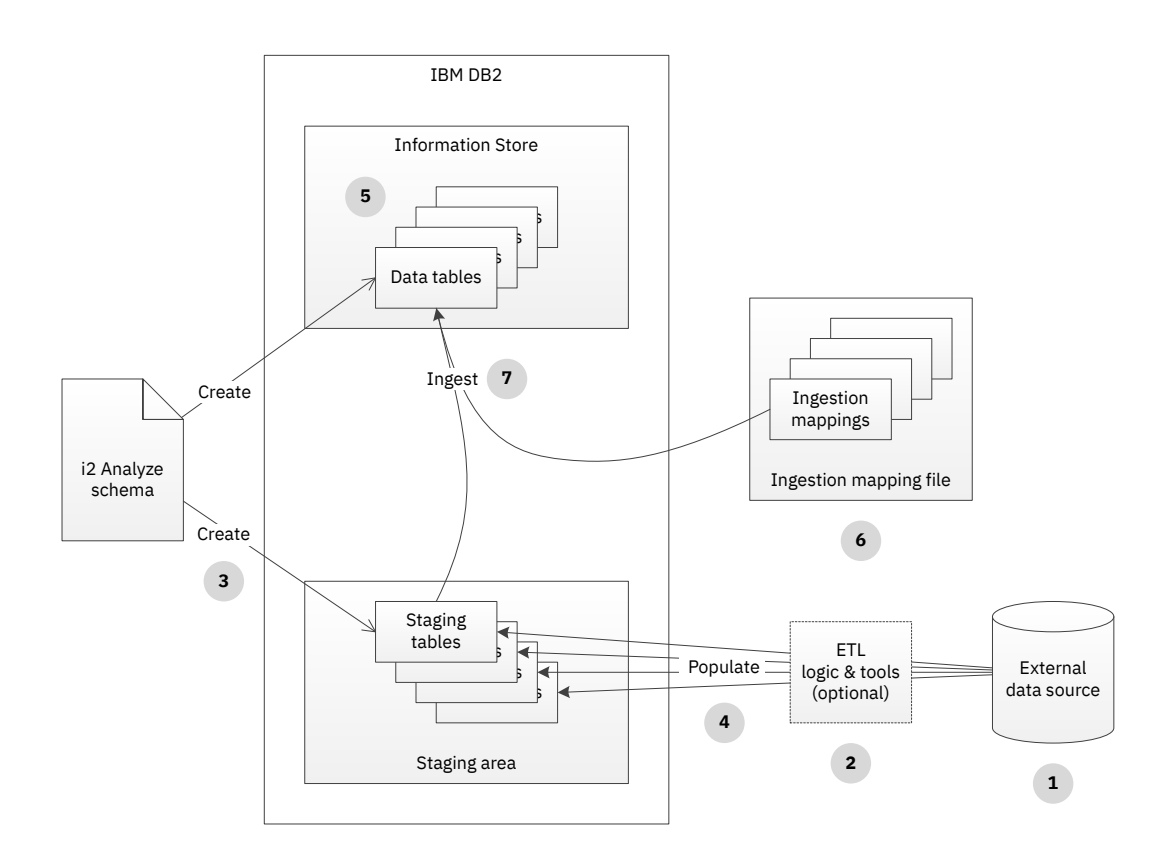

- 1. Decide which entity types and link types in the active i2 Analyze schema best represent the data that you want the Information Store to ingest.
- 2. Understand the impact of your deployment architecture on the ingestion process in general, and on any logic or tools for transformation in particular.
- 3. Create staging tables in the Db2 database for the types that you identified. Create more than one staging table for some link types.
- 4. Use external tools, or any other appropriate technique, to transform your data and load the staging tables with the data for ingestion.
- 5. Add information about your data source to the list of ingestion sources that the Information Store maintains.
- 6. Write the ingestion mappings that govern the ingestion process and provide additional information that the Information Store requires.
- 7. Run the ingestion command separately for each of the ingestion mappings that you wrote.

# **Example**

The examples\data\law-enforcement-data-set-1 and \signal-intelligence-dataset-1 directories in the deployment toolkit contain files that i2 Analyze uses when you run the setup -t ingestExampleData command to populate the Information Store during deployment. These files provide demonstrations of many of the steps in the standard approach to ingestion. The following topics describe those steps in more depth as they detail the Information Store ingestion process.

# <span id="page-7-0"></span>**Identifying the data to be ingested**

The detail of how you arrange for the Information Store to ingest your data varies according to how that data is stored in its source. However, the start of the process is always to consider what data you have, and work out how you can shape it to fit the i2 Analyze schema.

### **About this task**

Usually, when you start thinking about adding data from an external source into the Information Store, an i2 Analyze deployment is already in place. That deployment necessarily has an i2 Analyze schema that defines all of the entity types, link types, and property types that data in the system can have. Before you go any further, you must have a clear idea of how your data becomes i2 Analyze entity records and link records in the Information Store.

It is unlikely that the data in your external source has a one-to-one mapping with the entity types and link types in the i2 Analyze schema:

- Probably, your source does not contain data for all the entity types in the schema. As a result, you do not usually need to create a staging table for every possible entity type.
- The schema can define link types that connect several different entity types. In that case, each entity-link-entity type combination for which your source contains data requires a separate staging table.

For example, imagine an i2 Analyze schema that defines the entity types "Person", "Vehicle", and "Account", and the link type "Access to". In this situation, you might decide to create a staging table for each of the entity types. However, the data requires two staging tables for "Access to" links: one for links between people and vehicles, and the other for links between people and accounts.

#### **Procedure**

- 1. Open the schema for the i2 Analyze deployment in Schema Designer.
- 2. Go through the list of entity types, and determine which of them represent data in your source.
- 3. Make a note of the identifier of each entity type that represents your data.
- 4. Repeat steps 2 and 3 for the list of link types. Check the Link Ends tab, and make a note of all the combinations for which your source contains data.

#### **Results**

When you complete the steps, you have a list of all the i2 Analyze schema types that your data contains. You also have a list of all the staging tables that you need to create. Before you create those tables, the next part of the process is to understand the impact on ingestion of the i2 Analyze deployment architecture.

# **Understanding the architecture**

The physical architecture of your i2 Analyze deployment both affects and is affected by how you acquire and transform external data for the Information Store. Depending on the architecture, you might need to perform more deployment tasks before you can run data ingestion commands.

#### **About this task**

A complete solution for loading and ingesting data into the Information Store has four mandatory architectural components:

- The i2 Analyze server, and in particular the deployment toolkit that it contains
- The Db2 database that contains the Information Store and the staging tables
- An external data source
- The ETL logic that transforms the source data and loads it into the staging tables

**Note:** In addition to the mandatory components, you can opt to include a component that prepares your data for correlation, such as a matching engine or a context computing platform. These components can help you to determine when data in multiple different sources represents the same real-world "thing". This preparation of your data might occur as part of your ETL logic, or between an external data source and the ETL logic.

i2 Analyze supports physical architectures in which the database is hosted on the same server as the application, or on a different one. You can also choose to locate your ETL logic on the same server as the i2 Analyze application, or on the same server as the database, or on an entirely separate server.

The process of transforming source data can be demanding, especially if the requirements are complex or the volume is high. There are also scenarios in which you might want to automate the process of loading and then ingesting the external data. Ultimately, the architecture that you decide upon depends on the needs and constraints of your deployment.

The following diagram shows some of the permutations. The examples in the upper-left and upperright quadrants represent deployments in which the ETL logic (implemented by a tool like IBM DataStage, for example) is co-hosted with the i2 Analyze application. The database can be on the same or a separate server; the solid arrows show data flow between the components during data load and ingestion.

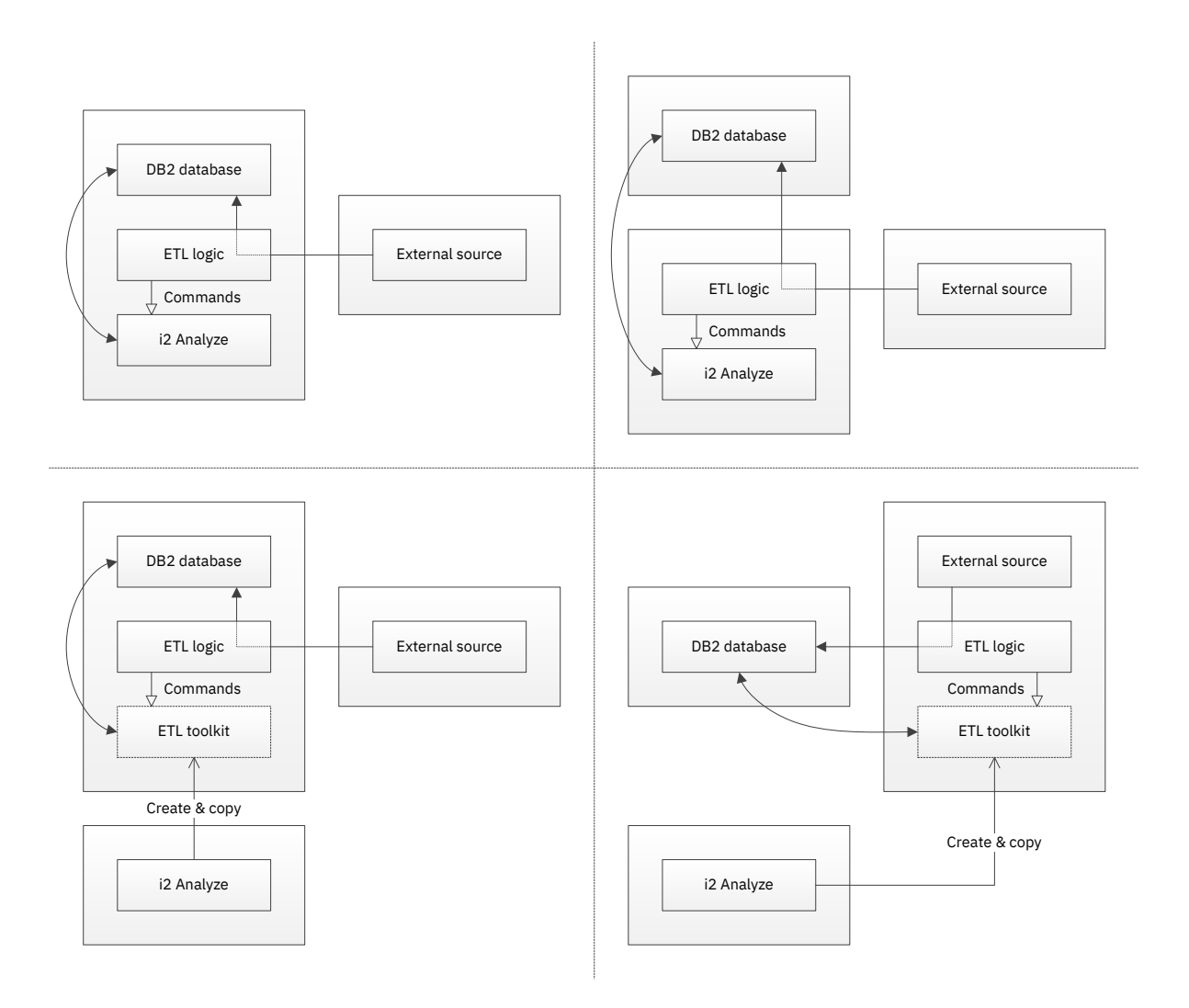

The examples in the lower-left and lower-right quadrants represent deployments in which the ETL logic is on a separate server from the i2 Analyze application. (Typically, the ETL logic is hosted alongside the database or the external data source.) To enable the architecture, those deployments include the *ETL toolkit*, which is a cut-down version of the main deployment toolkit that targets only data ingestion.

When you need the ETL toolkit, you can generate it on the i2 Analyze server, and copy it to the server that hosts the ETL logic. When the ETL toolkit is properly configured, your ETL logic can run toolkit commands without reference to the rest of the deployment.

#### **Procedure**

As the diagrams show, the ETL toolkit is most likely to be useful in deployments where the i2 Analyze application and the ETL logic are on separate servers. As you plan your approach to ingestion, consider the following:

- If the ETL logic is relatively simple and data volumes are low, there are benefits to colocating as many components as you can, especially in a new deployment.
- If your deployment requires separate servers from the start, or as it evolves over time, determine where the bottlenecks are. Is it limited by server speed or network speed?
- If the ETL logic is taxing a server that hosts other components, consider moving the logic, but be aware of the increase in network traffic.
- If the volume of data is taxing the network, consider colocating components when you are able. (You might not have permission to deploy components to some servers, for example.)

#### **Results**

By acting as a proxy for the i2 Analyze deployment toolkit, the ETL toolkit provides for more flexibility in your choice of architecture. In some circumstances you can separate the database, the ETL logic, and the i2 Analyze application without incurring a networking penalty.

#### **What to do next**

The decision that you reach about where to locate the ingestion components does not have to be permanent. You can start with a simple plan and change it later. If you decide to use the ETL toolkit, the next step is to deploy it. If not, you can move on to [creating staging tables](#page-12-0) in the Db2 database.

### **Deploying the ETL toolkit**

If your deployment includes logic that extracts, transforms, and loads data on a different server from the i2 Analyze application or the Information Store, consider deploying the ETL toolkit. The ETL logic can then run ETL toolkit commands to automate loading and ingesting data into the Information Store.

#### **About this task**

In an i2 Analyze deployment that uses data from an external source, the ETL logic is the processing that transforms source data for loading into the Information Store staging tables. In mature deployments, it is common for the ETL process to be automated so that loading and ingesting data happen in sequence, on a schedule.

When your ETL logic is colocated with the standard i2 Analyze deployment toolkit, the logic can use that toolkit to drive the ingestion process automatically. When those components are on separate servers, you can deploy the ETL toolkit to the server that hosts the ETL logic. The ETL toolkit provides the ingestion functionality of the deployment toolkit in a stand-alone package.

#### **Procedure**

The ETL toolkit must be able to communicate with the Information Store with all the same credentials as the deployment toolkit. To enable this behavior, you use the deployment toolkit to create the ETL toolkit, and then copy it to the ETL logic server.

- 1. On the server that has the deployment toolkit, open a command prompt and navigate to the toolkit\scripts directory.
- 2. Run the createEtlToolkit command to generate the ETL toolkit:

```
setup -t createEtlToolkit -p outputPath=output_path
```
This command creates the ETL toolkit in a directory named etltoolkit in the output path that you specify.

3. Copy the ETL toolkit to the server that hosts the ETL logic.

If the ETL logic and toolkit are on the same server as the instance of Db2 that hosts the Information Store, you do not need to modify the connection configuration. If Db2 is on a different server, then you must also enable the ETL toolkit to communicate with the remote database.

4. Install Db2 client software on the server that hosts the ETL logic.

5. Navigate to the classes directory of the ETL toolkit and open the file named Connection.properties in a text editor.

You need to do two things with Connection.properties. First, you must provide the ETL toolkit with the location of the Db2 client that you installed. Second, you must extract some information from the file so that you can catalog the remote Db2 database.

6. Add a property named db.installation.dir.db2 to the Connection.properties file, and set it to the path of the Db2 client. For example:

```
db.installation.dir.db2=C:/Program Files/IBM/SQLLIB
```
- 7. Make a note of the value of the DBURL property, which has this form: jdbc:db2://*hostname*:*port-number*/*instance-name*. Then, save and close Connection.properties.
- 8. Run the following commands to enable the ETL toolkit to communicate with the Information Store:

db2 catalog tcpip node *node-name host-name* server *port-number* db2 catalog database *instance-name* at node *node-name*

Here, *host-name*, *port-number*, and *instance-name* are the values that you recorded from the DBURL property. *node-name* can be any value that you choose, but you must use the same value in both commands.

If the instance of Db2 that hosts the Information Store is not using SSL, then the process is complete. If the Db2 instance is configured to use SSL, you must also enable the ETL toolkit to communicate with Db2 using SSL.

9. Create a truststore and import into the truststore the certificate that you exported from the database management system when you configured SSL for Db2. For example, run the following command:

```
keytool -importcert -alias "dbKey"
         -file C:\IBM\etltoolkit\i2-db2-certificate.cer
         -keystore "C:\IBM\etltoolkit\i2-etl-truststore.jks"
         -storepass "password"
```
Enter yes in response to the query, Trust this certificate?

- 10. Navigate to the classes directory of the ETL toolkit and open the file named TrustStore.properties in a text editor.
- 11. Populate the DBTrustStoreLocation and DBTrustStorePassword properties with the full path to the truststore that you created, and the password that is required to access it. For example:

```
DBTrustStoreLocation=C:/IBM/etltoolkit/i2-etl-truststore.jks
DBTrustStorePassword=password
```
- 12. You can use the Liberty profile securityUtility command to encode the password for the truststore.
	- a) Navigate to the bin directory of the WebSphere® Application Server Liberty profile deployment that was configured by the deployment toolkit.
	- b) In a command prompt, run securityUtility encode *password*, which generates and displays the encoded password.

Use the entire value, including the  $\{x \text{ or } x\}$  prefix, for the DBTrustStorePassword property value. For more information about using the security utility, see [securityUtility command.](https://www.ibm.com/support/knowledgecenter/SSD28V_8.5.5/com.ibm.websphere.wlp.core.doc/ae/rwlp_command_securityutil.html)

#### <span id="page-12-0"></span>**Results**

The ETL toolkit is ready for use by your ETL logic to modify the Information Store. At key points in the processes of preparing for and performing ingestion, you can use commands in the ETL toolkit in place of deployment toolkit functionality.

# **Creating the staging tables**

The Information Store does not ingest data directly from your data source. Instead, ingestion takes place from staging tables that you create and populate. This abstraction makes it easier for you to align your data with the Information Store, and allows i2 Analyze to validate your data before ingestion.

#### **Before you begin**

The staging tables that you use to ingest data into the Information Store must conform to a specific structure. For more information about the staging table structure, see ["Information Store staging](#page-31-0) [tables" on page 28.](#page-31-0)

# **About this task**

The simplest approach to Information Store ingestion is to create a staging table for every entity type, and every entity-link-entity type combination, that you identified in your data. The i2 Analyze deployment toolkit and the ETL toolkit both have a command for creating one staging table at a time.

The deployment toolkit command looks like this:

setup -t createInformationStoreStagingTable

- -p schemaTypeId=*type\_identifier*
- -p databaseSchemaName=*staging\_schema*
- -p tableName=*staging\_table\_name*

While the ETL toolkit command looks like this:

```
createInformationStoreStagingTable
       -stid type_identifier
       -sn staging_schema
       -tn staging_table_name
```
In both cases, *type identifier* is the identifier of one of the entity types or link types from the i2 Analyze schema that is represented in your data source. *staging\_schema* is the name of the database schema to contain the staging tables. (The command creates the database schema if it does not exist.) *staging\_table\_name* is the name of the staging table itself, which must be unique, and must not exceed 21 characters in length.

**Important:** Many of the commands that are associated with the ingestion process modify the Db2 database that hosts the Information Store. By default, the commands use the Db2 credentials that you specified during deployment in the credentials.properties file.

To use different credentials in the deployment toolkit, add importName and importPassword parameters to the list that you pass to the command. To use different credentials in the ETL toolkit, modify the DBUsername and DBPassword settings in the Connection.properties file.

#### <span id="page-13-0"></span>**Procedure**

- 1. If you are using the deployment toolkit, open a command prompt and navigate to the toolkit \scripts directory. If you are using the ETL toolkit, navigate to the etltoolkit directory.
- 2. For each entity type or link type that you identified for ingestion, run the createInformationStoreStagingTable command. For example:

setup -t createInformationStoreStagingTable -p schemaTypeId=ET5 -p databaseSchemaName=IS\_STAGING -p tableName=E\_PERSON

By convention, you create all of the staging tables for the same source in the same database schema, which has the name IS\_STAGING in this example. It is also conventional to name the staging table itself similarly to the display name of the entity type or link type to which the table corresponds. In this case, the staging table is for the Person entity type.

**Note:** When the i2 Analyze schema allows the same link type between several different entity types, create separate staging tables for each combination:

```
setup -t createInformationStoreStagingTable
       -p schemaTypeId=LAC1 -p databaseSchemaName=IS_STAGING
       -p tableName=L_ACCESS_TO_PER_ACC
setup -t createInformationStoreStagingTable
```

```
 -p schemaTypeId=LAC1 -p databaseSchemaName=IS_STAGING
```
-p tableName=L\_ACCESS\_TO\_PER\_VEH

This example illustrates an Access To link type (with identifier LAC1) that can make connections from Person entities to Account entities, or from Person entities to Vehicle entities. The commands create staging tables with different names based on the same link type.

# **Results**

At the end of this procedure, you have a set of staging tables that are ready to receive your data before ingestion takes place. The next task is to make your data ready to populate the staging tables.

# **Preparing the external data**

The staging tables that you create during the ingestion process have data structures that are similar to, but simpler than, the Information Store data tables. Whatever your source is, you must find a way to shape the data that it contains into a form that is compatible with the staging tables.

### **About this task**

After you create the staging tables, you can view them in IBM Data Studio (or similar software) to see the definitions of their columns. You must make your data match these definitions before you can go on to populate the staging tables.

#### **Procedure**

Because all data sources and many i2 Analyze schemas are different, there is no single procedure that you can follow to prepare your data for ingestion. However, there are a number of common considerations.

• Each staging table can contain data that maps to only one entity type or link type. If your source data has rows or records that contain data for more than one of the types that you identified, then you must separate them during preparation or population.

For data in a relational source, this preparation might mean creating views on the original tables. If the data is in CSV files, then you might need to wait until you populate the staging tables to change its shape in this way.

- The Information Store does not support storing properties with multiple values in the same i2 Analyze record. The records that you create must contain values for a maximum of one property with each permitted property type.
- If you are dealing with date and time data, that data must meet extra requirements before the Information Store can ingest it. To retain information unambiguously, the staging tables use four columns to represent date and time data.

Even if you know that your date and time data was recorded in Coordinated Universal Time, you must make that fact explicit in the data to be ingested. For example, if your source contains information about an event that started at 9 AM on October 6, 2002, then the values you need to prepare are:

2002-10-06 09:00:00 (the data and time originally entered) UTC (the time zone) 0 (Daylight Saving Time is not in effect) 2002-10-06 09:00:00 (the date and time in Coordinated Universal Time)

- All staging tables contain a SOURCE\_ID column that does not map to a property type in the i2 Analyze schema. You must prepare a value for this column that reproducibly references the data in its source. In some cases, this preparation might only involve copying a value from another part of the record.
- If your external source is a relational database, you might find that the only data for some links is the presence of a foreign key relationship between two tables. In that case, you must synthesize a reproducible reference for the link from the other data that you have available.

For example, you might be able to create a unique reference for a link by combining the identifiers of the entity records at its ends.

- All staging tables contain a SOURCE\_LAST\_UPDATED column that you can use to store information about when the data to be ingested was modified in its source.
- All staging tables contain columns for each of the access dimensions that the security schema defines. If your external source includes security information, then you can map that information to the security schema of your target deployment, and populate the staging table columns accordingly.

Alternatively, you can leave the security columns blank, and provide security dimension values on a mapping- or source-wide basis later in the ingestion process.

• All staging tables contain CORRELATION\_ID\_TYPE and CORRELATION\_ID\_KEY columns. To correlate data that is ingested into the Information Store, use these columns to store the values that comprise the correlation identifier for each row of data.

If you specify values for a correlation identifier, then also specify a value for the SOURCE\_LAST\_UPDATED column, which is used during the correlation process.

For more information about correlation, correlation identifiers, and the impact of the SOURCE\_LAST\_UPDATED value, see [Overview of correlation.](https://www.ibm.com/support/knowledgecenter/SSXVXZ/com.ibm.i2.iap.admin.correlation.doc/c_what_is_correlation.html)

• The staging tables for link types contain more columns that do not map directly to property types. Specifically, link type staging tables contain columns for the SOURCE\_IDs of the entity records at

<span id="page-15-0"></span>each end of the link, which you must populate. They also contain a column for the direction of the link.

The Information Store considers links to go "from" one entity "to" another. The direction of a link can be WITH or AGAINST that flow, or it can run in BOTH directions, or NONE.

- If your link data includes direction information, then you can add it to the staging table during the population process, and then refer to it from the mapping file.
- If your link data does not include direction information, then you can specify a value in the mapping file directly.

By default, if you have no direction information and you do nothing in the mapping file, the Information Store sets the direction of an ingested link to NONE.

**Important:** The Information Store places limits on the ranges of values that properties with different logical types can contain. If you attempt to use values outside these ranges, failures can occur during or after ingestion. For more information, see ["Information Store property value ranges" on page 36.](#page-39-0)

#### **Example**

The examples\data\law-enforcement-data-set-1 directory of the deployment toolkit contains a set of CSV files that were exported from a relational database.

In files like event.csv, you can see date and time data that meets the requirements of the staging tables. You can also see multiple files for "Access to" links, and how some staged link rows contain little more than a set of identifiers.

# **Populating the staging tables**

The i2 Analyze deployment toolkit and the ETL toolkit create the staging tables for data ingestion in the same Db2 database as the Information Store data tables. After you prepare your data, but before you can instruct the Information Store to ingest it, you must populate the staging tables.

#### **About this task**

The approach that you take to populate the staging tables is likely to depend on the form that your source data is in, and the tools that you have available. For example, Db2 provides the ingest, import, and load utilities:

- If your data is in comma-separated value (CSV) files, then you can use the IMPORT or INGEST command to populate the staging tables.
- If your data is in the tables or views of another database, then you can use the IMPORT, INGEST, or LOAD command to do the work.

Alternatively, you can use IBM InfoSphere DataStage as a tool for transforming your data and loading it into the staging tables. You can specify the Db2 schema that contains the staging tables as the target location for the ETL output.

#### **Example**

The subdirectories of the examples $\hat{}$ data directory in the deployment toolkit all contain a file with the name LoadCSVDataCommands.db2. In each case, this file is a Db2 script that populates the example staging tables from the prepared CSV files.

The script calls the IMPORT command repeatedly to do its work. In most instances, the command just takes data from columns in a CSV file and adds it to a staging table in a Db2 database schema.

# <span id="page-16-0"></span>**Defining an ingestion source**

The Information Store keeps a list of all the sources from which it has ingested data. Before it can ingest data, you must tell the Information Store about your source. In the ingestion mapping file, you then specify the data source name in the mapping definition for each entity type and link type.

# **About this task**

The i2 Analyze deployment toolkit and the ETL toolkit both have a command for adding information about an ingestion source to the Information Store.

The deployment toolkit command looks like this:

```
setup -t addInformationStoreIngestionSource
       -p ingestionSourceName=src_name
       -p ingestionSourceDescription=src_display_name
```
While the ETL toolkit command looks like this:

addInformationStoreIngestionSource -n *src\_name* -d *src\_display\_name*

In both cases, *src\_name* is a unique name for the ingestion source, which also appears in the mapping file. *src\_display\_name* is a friendlier name for the ingestion source that might appear in the user interface of applications that display records from the Information Store.

**Important:** The value that you provide for *src\_name* must be 30 characters or fewer in length. Also, do not use the word ANALYST as the name of your ingestion source. That name is reserved for records that analysts create in the Information Store through a user interface.

# **Procedure**

- 1. If you are using the deployment toolkit, open a command prompt and navigate to the toolkit \scripts directory. If you are using the ETL toolkit, navigate to the etltoolkit directory.
- 2. Run the addInformationStoreIngestionSource command, specifying the short and display names of your ingestion source. For example:
	- setup -t addInformationStoreIngestionSource
		- -p ingestionSourceName=EXAMPLE
		- -p ingestionSourceDescription="Example data source"

If the Information Store already contains information about an ingestion source with the name EXAMPLE, this command has no effect.

#### **Results**

After you complete this task, you have performed all the necessary actions, and gathered all the necessary information, to be able to write ingestion mapping files. The next task is to create the ingestion mapping file for your ingestion source.

# <span id="page-17-0"></span>**Creating an ingestion mapping file**

The mappings in an ingestion mapping file define how rows in staging tables become i2 Analyze records in the Information Store during the ingestion process. Each mapping that you write describes how to construct the origin identifiers for data of a particular type, and specifies the security dimension values that apply to records.

#### **About this task**

The Information Store ingestion mechanism makes it possible for you to develop and extend your ingestion mappings over time. You can test your approach to ingestion by writing and using a single (entity type) mapping, and then adding more entity type and link type mappings later. You can put all your mappings in one file, or put each mapping in a separate file, or anything between those two extremes.

#### **Procedure**

If you populated the staging tables successfully, then writing ingestion mappings can be straightforward. Eventually, you need a mapping for each staging table that you created, but you can approach the problem one mapping at a time.

- 1. Choose a populated staging table for an entity type that has links to other entity records in the data model.
- 2. Create an ingestion mapping file that contains an ingestion mapping for the staging table that you chose in step 1.

If you prefer to start from an existing file, look at mapping.  $xml$  in the examples\data\lawenforcement-data-set-1 directory of the deployment toolkit.

3. [Run the ingestion command](#page-18-0) to test the mapping.

If you are unhappy with the ingested data, edit the ingestion mapping and run the command again. If your changes do not affect the origin identifiers of the ingested data, the command overwrites the contents of any records that exist in the Information Store.

**Note:** If the origin identifiers are the problem, follow [the procedure to remove the data](#page-22-0) from the Information Store. Do not modify the mapping file or the staging table before you delete the data associated with that origin identifier.

- 4. Repeat steps 1, 2, and 3 for a second staging table whose entities have links to the records in the first one.
- 5. Repeat steps 1, 2, and 3 for a staging table that contains links that connect the entities from the first two tables.
- 6. Repeat all of the preceding steps for all the other staging tables that you populated.

# **Example**

The examples\data\law-enforcement-data-set-1 directory of the deployment toolkit contains an ingestion mapping file named mapping. xml. This file contains ingestion mappings for all the staging tables that the ingestion example creates. You can use mapping.xml as the basis for the ingestion mappings that you need for your data.

# **Running ingestion commands**

After you populate the staging tables and write ingestion mappings, you can use toolkit commands to instruct the Information Store to ingest or update the records that represent external data. The

<span id="page-18-0"></span>Information Store keeps a log of all such instructions that you can review to determine the success or failure of each one.

#### **About this task**

The commands in the i2 Analyze deployment and ETL toolkits make it possible for you to create, update, and delete records in the Information Store. All three operation types are controlled by the data in the staging tables and the mappings in the ingestion mapping files.

After any operation that uses toolkit commands to change the contents of the Information Store, you can examine ingestion reports to determine how successful the operation was.

# **Adding data to the Information Store**

After you create and populate your staging tables and write your ingestion mappings, the final part of the process is to run the ingestion command. It can be helpful to run the command twice for each mapping: first to validate your work, and then to instruct the Information Store to ingest your data.

#### **Before you begin**

If you are using correlation, you must ensure that the application server is started before you run the ingestion commands.

If you recently completed an upgrade, ensure that the Information Store processing that runs after an upgrade is complete. You cannot ingest data into the Information Store while the process is running. For more information about checking whether the process is still running, see [Information Store](https://www.ibm.com/support/knowledgecenter/SSXVXZ_2.2.0/com.ibm.i2.iap.upgrade.doc/c_online_upgrade.html) [processing after you upgrade from i2 Analyze 4.2.0.](https://www.ibm.com/support/knowledgecenter/SSXVXZ_2.2.0/com.ibm.i2.iap.upgrade.doc/c_online_upgrade.html)

### **About this task**

When you instruct the Information Store to ingest the data that you loaded into the staging tables, you do it one ingestion mapping (and one staging table) at a time. The i2 Analyze deployment toolkit and the ETL toolkit both have a command for ingesting the data that is associated with a particular ingestion mapping in a particular mapping file.

The deployment toolkit command looks like this:

setup -t ingestInformationStoreRecords

- -p importMappingsFile=*ingestion\_mapping\_file*
- -p importMappingId=*ingestion\_mapping\_id*
- -p importLabel=*ingestion\_label*
- -p importConfigFile=*ingestion\_settings\_file*
- -p importMode=*STANDARD*|*VALIDATE*|*BULK*

While the ETL toolkit command looks like this:

ingestInformationStoreRecords -imf *ingestion\_mapping\_file* -imid *ingestion\_mapping\_id* -il *ingestion\_label* -icf *ingestion\_settings\_file* -im *STANDARD*|*VALIDATE*|*BULK*

Here, *ingestion\_mapping\_file* is the path to the XML file that contains the mapping that you want to use, and *ingestion\_mapping\_id* is the identifier of the mapping within that file. The latter is mandatory unless the file contains only one mapping.

The importLabel, importConfigFile, and importMode parameters are optional:

- When you specify importLabel, *ingestion\_label* is a name that identifies a particular use of the ingestion command in the Information Store's [IS\\_PUBLIC.INGESTION\\_DELETION\\_REPORTS](#page-25-0) view.
- When you specify importConfigFile, *ingestion\_settings\_file* is the path to a settings file that contains *name=value* pairs. You can refer to names in the settings file from references in the ingestion mapping file to use their values when you run the ingestInformationStoreRecords command.
- importMode is STANDARD by default. If you set it to VALIDATE instead, the command checks the validity of the specified mapping, but no ingestion takes place. [In a limited range of circumstances](#page-20-0), you can set it to BULK to accelerate the ingestion process.

# **Procedure**

The procedure for instructing the Information Store to ingest your data is similar to many others in this process. You start with one type or one staging table, and build from there.

- 1. Choose an entity staging table that you populated with data and provided with an ingestion mapping.
- 2. Run the ingestInformationStoreRecords command in VALIDATE mode. For example:

setup -t ingestInformationStoreRecords -p importMappingsFile=mapping.xml -p importMappingId=Person -p importMode=VALIDATE

The output to the console indicates whether the mapping you identified is valid, provides guidance when it is not valid, and gives a full list of column mappings. The command sends the same information to a log ®le that you can ®nd at toolkit\configuration\logs\importer \IBM\_i2\_Importer.log.

- 3. Correct any problems in the ingestion mappings file (or any ingestion properties file that you specified) before you proceed with data ingestion.
- 4. Run the command again, without the importMode parameter, to instruct the Information Store to ingest your data.

#### **Note:**

- You can improve the performance of entity ingestion by running ingestInformationStoreRecords for different entity types at the same time. *Do not* attempt to run the command for data of the same type at the same time.
- Due to the increased number of operations and comparisons that are required, using correlation can make the ingestion process take longer.
- 5. Repeat steps 1, 2, 3, and 4 for the other ingestion mappings that you created. Take care to run the command for entity types before you run it for link types.

The ingestion process for links verifies that the entities at each end of the link are already ingested. If it fails to find them, the process fails.

#### **Results**

At the end of this procedure, all the external data that you populated the staging tables with is in the Information Store. To add or update records, you can repopulate the staging tables and rerun the ingestInformationStoreRecords command.

# <span id="page-20-0"></span>**Using bulk mode for faster ingestion**

The i2 Analyze commands for ingesting records have a setting that enables them to operate more quickly in a limited set of circumstances. If the data to be ingested is new and valid, and you are able to take the system offline while the operation proceeds, bulk mode might be appropriate.

#### **Before you begin**

Bulk ingestion has all the same requirements as standard ingestion. It uses the same staging tables, and the same ingestion mapping file. However, to use bulk mode you must be able to stop the i2 Analyze server, and you must also be prepared to restore the Information Store from backup if the command fails.

**Important:** If the Information Store in your i2 Analyze deployment contains records, you *must* make a backup before you attempt bulk mode ingestion. Any error or failure in the process can have serious consequences for your data.

#### **About this task**

Bulk mode can be useful when you are populating the Information Store for the first time with a large amount of data. When you use the mechanism for ingesting i2 Analyze records into the Information Store in bulk, you take on more responsibility for data integrity in exchange for higher throughput.

Bulk mode has no update facility, so you must be presenting all the data in the staging tables to the Information Store for the first time. For similar reasons, the data that you present must not contain repeated origin identifiers.

Bulk mode cannot process correlation identifiers, so the data that you present must not contain correlation identifier type or key values.

Each time that you run the command, you must determine whether it completed correctly, and what to do if it did not.

#### **Procedure**

1. [Populate the staging tables](#page-15-0), define an ingestion source, and create a mapping file as for standard ingestion.

**Note:** Do not include correlation identifiers in the data that you ingest using bulk mode.

2. Ensure that the same origin identifier does not appear twice in the incoming data.

It is not valid for two i2 Analyze records to contain the same origin identifier, but the bulk ingestion process does not perform checks to enforce the rule while the command is running.

3. Use the stop command from the deployment toolkit to stop the i2 Analyze application server.

Bulk ingestion requires an exclusive lock on the Information Store database tables, so the application must not be running when you request it.

4. Unless you are certain that no existing i2 Analyze records contain the same origin identifier as any of the incoming data, use the clearData command to empty the Information Store.

Bulk ingestion is best suited to when you populate the Information Store for the first time, or possibly when you first add data to the store from a new source.

5. Use the [ingestInformationStoreRecords](#page-18-0) command in BULK mode to ingest data with your first entity mapping.

```
setup -t ingestInformationStoreRecords -p importMappingsFile=mapping.xml
       -p importMappingId=Person -p importMode=BULK
```
The command has three possible outcomes. If the process was successful, you can move on to ingest records with the next mapping. Alternatively, the process can fail during ingestion or as a result of post-ingestion checks. If the process fails, you must repair the Information Store.

- 6. If the output from the command to the console contains errors, the Information Store is in an inconsistent state and you must resolve it:
	- a) Use the clearData command from the deployment toolkit to empty the Information Store.
	- b) If the Information Store contained i2 Analyze records before you started bulk ingestion, restore it from your backup.
	- c) Address the causes of the errors, and then restart bulk ingestion from the beginning.
- 7. Repeat steps 4 and 5 for the other ingestion mappings that you created. Take care to run the command for entity records before you run it for link records. That requirement still applies, even in bulk mode.
- 8. Use the start command from the deployment toolkit to restart the i2 Analyze application server.
- 9. Revert to using the standard process rather than bulk mode for any future ingestion of data from the same source.

# **Updating the Information Store for changed data**

The data that the Information Store ingests is fixed at the moment of ingestion, and changes to the data in its source do not automatically update the Information Store. However, you can update the Information Store to reflect changes in an external source by running through the ingestion process again.

#### **About this task**

For most changes to the data in an external source, it is likely that you can reuse the work that you did to enable initial ingestion. If the changes to an external source are not significant enough to affect your method for generating reproducible origin identifiers, repeat ingestion follows the same process as initial ingestion.

### **Procedure**

- 1. Examine the new data in the external source, and your ingestion mappings. Confirm that your configuration still generates origin identifiers that the Information Store can compare with their equivalents in existing ingested data.
- 2. Delete the contents of each staging table that you know to be affected by changes to the external data.
- 3. Populate the affected staging tables with the latest data from your external source.
- 4. Run the ingestion command for each ingestion mapping that refers to an affected staging table, taking care to process entity data before link data, as usual.

The Information Store uses the origin identifier of each row that it attempts to ingest to determine whether the data is new:

• If the origin identifier does not match the origin identifier of any data that is already in the Information Store, then the data is new to the Information Store. It is ingested in the usual way. <span id="page-22-0"></span>• If the origin identifier does match the origin identifier of any data that is already in the Information Store, then the staging table contains updated information. The Information Store clears its existing data and refills it with the new data.

**Note:** If the correlation identifier changed, additional merge and unmerge operations might occur.

#### **Results**

After you follow this procedure, the Information Store contains new data that was added to an external source since the last ingestion. It also contains updated data that was changed in an external source since the last ingestion.

# **Updating the Information Store for deleted data**

The data that the Information Store ingests is fixed at the moment of ingestion, and removal of the data in the external source does not automatically delete it from the Information Store. However, you can update the Information Store to reflect the deletion of data in the external source by using staging tables and the deployment toolkit.

#### **Before you begin**

When data changes in its original source, you can use the same pipeline that you used for initial ingestion to update the records in the Information Store. If data is deleted from its source, you can use the staging tables and the deployment toolkit to reflect that fact in the Information Store as well.

A single i2 Analyze record can represent data from multiple sources, which results in a record that contains multiple pieces of provenance. As a consequence, responding to source data deletion does not necessarily mean deleting records from the Information Store. When you use the toolkit to reflect deleted source data, the effect is to remove the provenance associated with that data. If the process removes a record's only provenance, the record is deleted. If not, the record remains in the Information Store.

**Note:** To delete records from the Information Store explicitly, use the deletion-by-rule approach. You can write conditions to determine which records are deleted. For more information about deleting records in this way, see [Deleting records by rule](https://www.ibm.com/support/knowledgecenter/en/SSXVXZ/com.ibm.i2.eia.admin.weeding.doc/delete_by_rule.html).

#### **About this task**

The commands to update the Information Store for deleted data use the same mapping file and staging tables as the commands for ingesting data, and you call them in a similar way. However, the only information that *must* be in the staging table is what the mapping ®le requires to generate the origin identifiers of the data that is no longer in the external source.

When you run the commands to update the Information Store for deleted data, the rules that apply differ from the rules for adding and updating data:

- Links do not have to be processed before entities, or vice versa.
- Links can be processed without specifying the origin identifiers of their ends.
- Deleting a piece of provenance from an entity record also deletes all the link provenance that is connected to it.
- The process silently ignores any origin identifiers that are not in the Information Store.

Because this process might cause significant numbers of i2 Analyze records to be deleted, two commands are provided. The first command previews the effect of running the second command before you commit to doing so. In the deployment toolkit, the two commands have different names but the same syntax:

```
setup -t previewDeleteProvenance
       -p importMappingsFile=ingestion_mapping_file
       -p importMappingId=ingestion_mapping_id
setup -t deleteProvenance
       -p importMappingsFile=ingestion_mapping_file
       -p importMappingId=ingestion_mapping_id
       -p importLabel=ingestion_label
       -p logConnectedLinks
```
In the ETL toolkit, you reuse the ingestInformationStoreRecords command with two new mode parameters:

```
ingestInformationStoreRecords
       -imf ingestion_mapping_file
       -imid ingestion_mapping_id
       -im DELETE_PREVIEW
```
ingestInformationStoreRecords -imf *ingestion\_mapping\_file* -imid *ingestion\_mapping\_id*

```
 -il ingestion_label
 -lcl true
```

```
 -im DELETE
```
In all cases, *ingestion\_mapping\_file* is the path to the XML file that contains the mapping that you want to use, and *ingestion\_mapping\_id* is the identifier of the mapping within that file. The latter is mandatory unless the file contains only one mapping.

When logConnectedLinks is specified, any links that are removed as part of the delete operation are logged in IS\_PUBLIC.D*<import identifier><entity type id>*\_*<link type id>*\_LINKS tables. For example, IS\_PUBLIC.D20180803090624143563ET5\_LAC1\_LINKS.

Previewing the delete operation does not create an entry in the INGESTION DELETION REPORTS view, so you do not need to specify a label in that case. The delete operation does populate that view, and *ingestion\_label* is then an optional parameter.

# **Procedure**

The procedure for updating the Information Store in this way starts with a staging table that contains information about the data that you no longer want to represent in the Information Store.

- 1. Ensure that the application server that hosts i2 Analyze is running.
- 2. Run the previewDeleteProvenance command to discover what the effect of running deleteProvenance is. For example:

setup -t previewDeleteProvenance -p importMappingsFile=mapping.xml -p importMappingId=Person

The output to the console window describes the outcome of a delete operation with these settings. High counts or a long list of types might indicate that the operation is going to delete more records than you expected.

>INFO [DeleteLogger] - Delete preview requested at 2017.12.08 11:05:32 >INFO [DeleteLogger] - Item type: Person >INFO [DeleteLogger] - Number of 'Person' provenance pieces to be deleted: 324 >INFO [DeleteLogger] - Number of 'Person' i2 Analyze records to be deleted: 320 >INFO [DeleteLogger] - Number of 'Access To' provenance pieces to be deleted: 187 >INFO [DeleteLogger] - Number of 'Access To' i2 Analyze records to be deleted: 187 >INFO [DeleteLogger] - Number of 'Associate' provenance pieces to be deleted: 27 >INFO [DeleteLogger] - Number of 'Associate' i2 Analyze records to be deleted: 27 >INFO [DeleteLogger] - Number of 'Employment' provenance pieces to be deleted: 54 >INFO [DeleteLogger] - Number of 'Employment' i2 Analyze records to be deleted: 54 >INFO [DeleteLogger] - Number of 'Involved In' provenance pieces to be deleted: 33 >INFO [DeleteLogger] - Number of 'Involved In' i2 Analyze records to be deleted: 33 >INFO [DeleteLogger] - Duration: 1 s

**Note:** When you run the command for entity records, the output can exaggerate the impact of the operation. If the staging table identifies the entities at both ends of a link, the preview might count the link record twice in its report.

- 3. Correct any reported problems, and verify that the statistics are in line with your expectations for the operation. If they are not, change the contents of the staging table, and run the preview command again.
- 4. Run the deleteProvenance command with the same parameters to update the Information Store.

For example:

setup -t deleteProvenance -p importMappingsFile=mapping.xml

- -p importMappingId=Person -p importLabel=DeletePeople
- -p logConnectedLinks

**Note:** Do not run multiple deleteProvenance commands at the same time, or while data is being ingested into the Information Store.

5. Repeat steps 1, 2, and 3 for the types of any other records that you want to process.

# **Results**

At the end of this procedure, the Information Store no longer contains the provenance (or any connected link provenance) for the data that you identified though the mapping files and staging tables. Any records that lose all of their provenance, and any connected link records, are deleted as a result. Deleting data is permanent, and the only way to restore it to the Information Store is to add it again through the ingestInformationStoreRecords command.

# <span id="page-25-0"></span>**Understanding ingestion reports**

Every attempt to add or update data in the Information Store through the deployment or ETL toolkit adds rows to the IS\_PUBLIC. INGESTION\_DELETION\_REPORTS view. You can use the contents of this view to track the history of all such operations, and to examine the impact of a particular operation.

### **About this task**

Each time that you run a command that might change the contents of the Information Store, you create a job in the database. Each job acts on one or more batches of i2 Analyze records. There is always one batch per item type that the command affects, but there can also be several batches for the same type if the number of affected records is large.

For example, consider a command that processes updates for deleted Person entity data. The first batch in the resulting job is for Person records, and there might be more such batches if there are many records to be deleted. If the Person data has links, then the job has further batches for each type of link that might get deleted as a result of the entity deletion.

The IS PUBLIC. INGESTION DELETION REPORTS view contains information about every batch from every toolkit operation to create or update data in the Information Store.

**Note:** Deletion-by-rule operations also result in job and batch creation, and view population, according to the same rules. For more information, see the *Deletion Guide*.

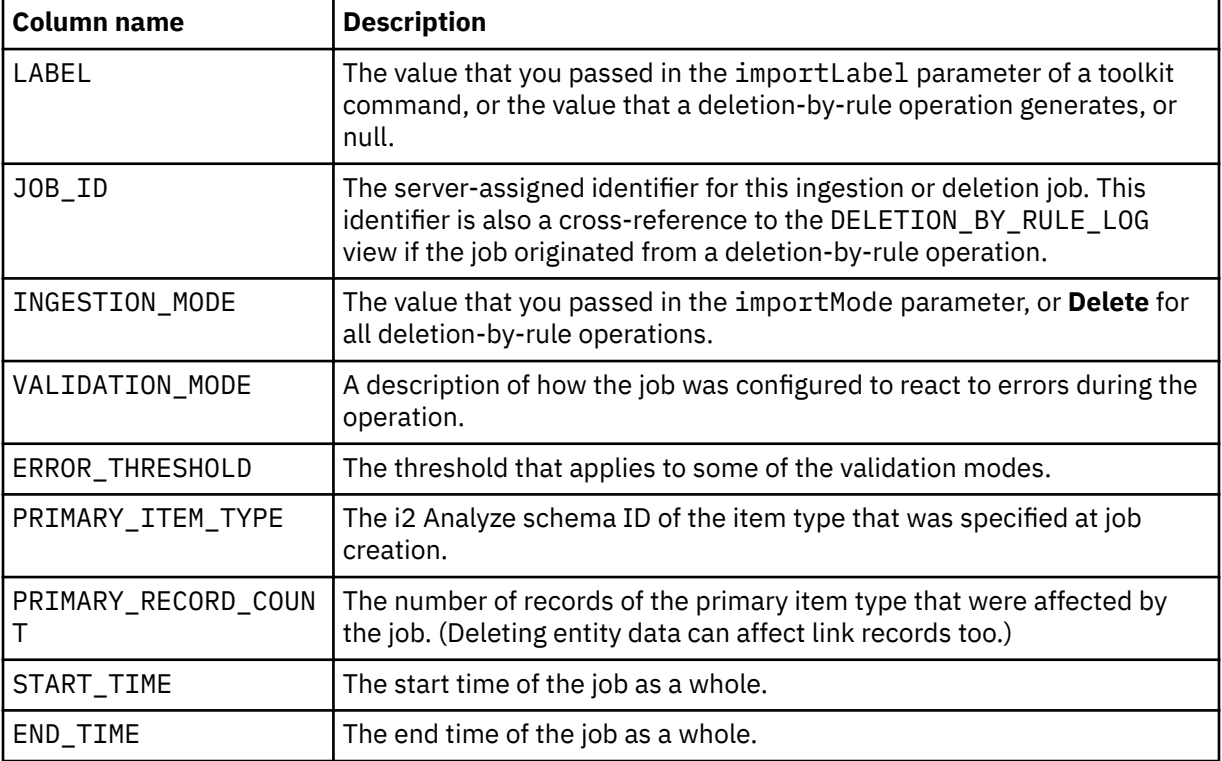

The first few columns in the view have the same value for all batches within a job:

The remaining columns can have different values for different batches of records:

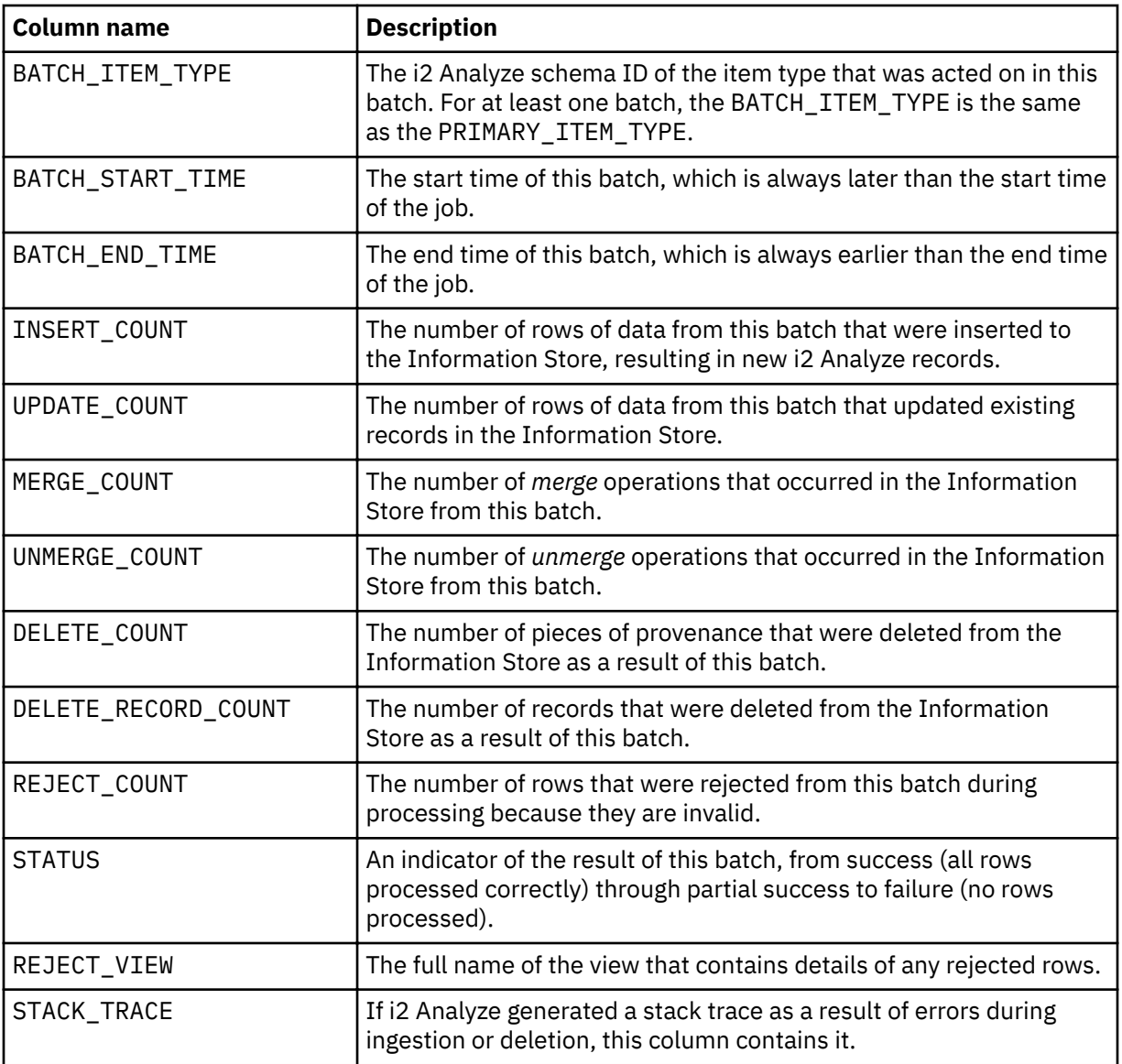

# **Example**

# **Ingest example**

The (abbreviated) report for successful ingestion operations might look like this:

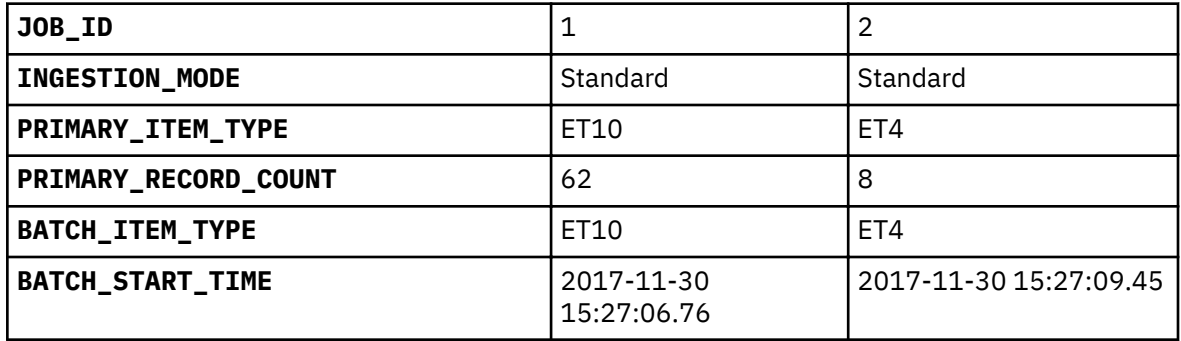

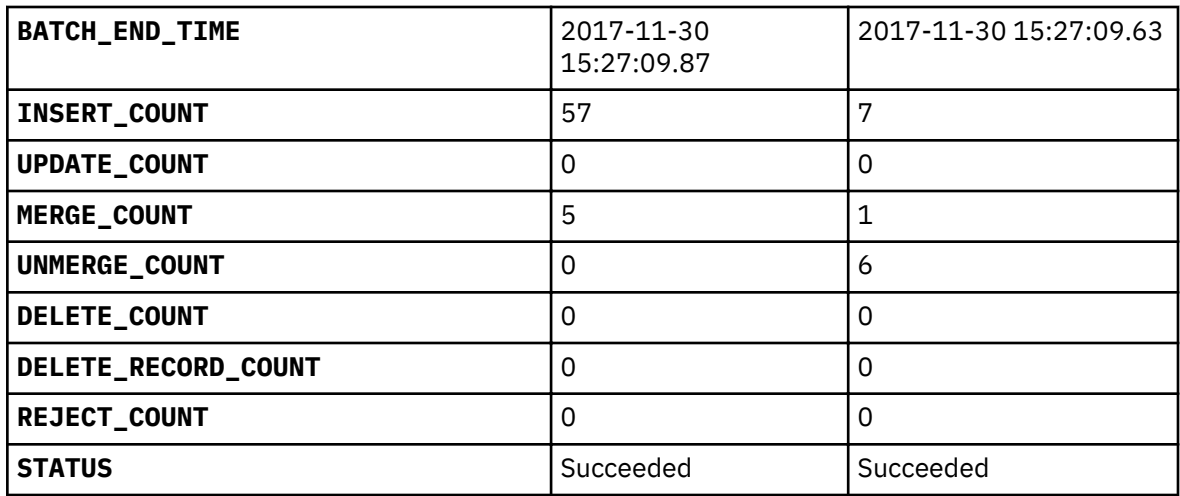

In this example, several commands to ingest entity records resulted in the creation of several jobs. Each job demonstrates different behavior that is possible during ingestion, including correlation operations:

# **JOB\_ID 1**

This job demonstrates what the ingestion report can look like when data in the staging table causes merge operations. In this example, five merge operations are completed on the incoming rows of data, as shown in the MERGE\_COUNT column. This results in 57 i2 Analyze records created from the 62 rows of data, as shown in the INSERT\_COUNT and PRIMARY\_RECORD\_COUNT columns. This includes merging five rows of data with existing i2 Analyze records in the Information Store.

# **JOB\_ID 2**

This job demonstrates what the ingestion report can look like when the data in the staging table causes unmerge and merge operations. In this example, six unmerge operations are completed on the incoming rows of data, as shown in the UNMERGE\_COUNT column. One merge operation is completed on the incoming rows, as shown in the MERGE\_COUNT column. This results in 7 i2 Analyze records created, from eight rows of data as shown in the INSERT\_COUNT and PRIMARY\_RECORD\_COUNT columns. The PRIMARY\_RECORD\_COUNT value does not include the UNMERGE\_COUNT.

# **Delete example**

The (abbreviated) report for a successful delete operation might look like this:

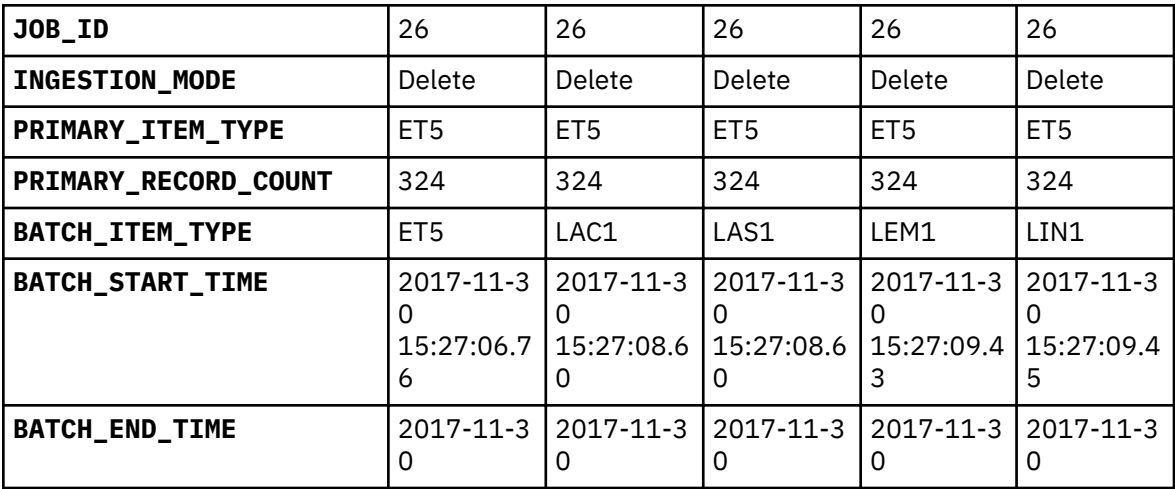

<span id="page-28-0"></span>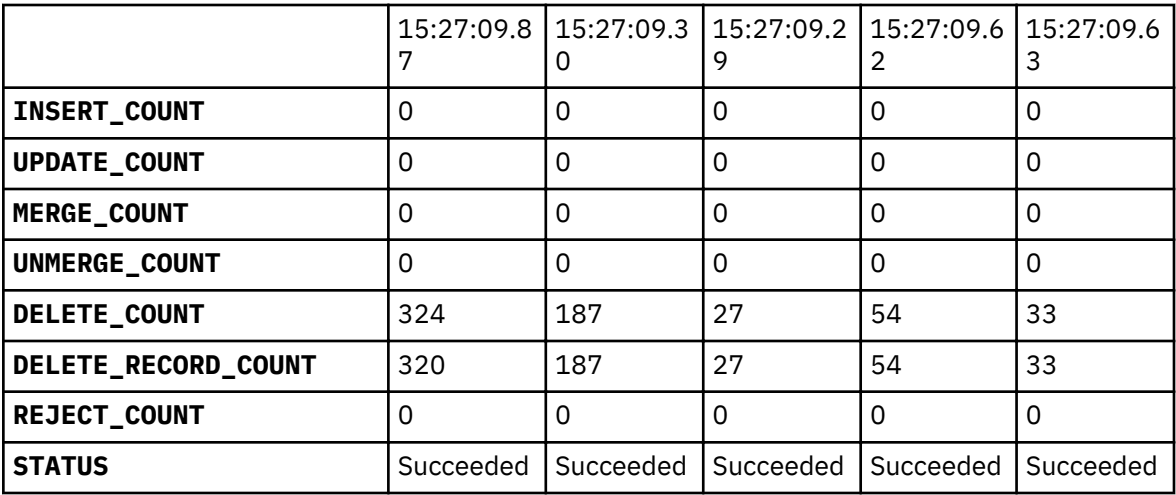

In this example, a command to update the Information Store for deleted entity data (with item type ET5) resulted in the creation of a job with five batches. The first few columns of the INGESTION DELETION REPORTS view contain the same values for all batches in the same job. Later columns reveal how deleting entity records results in the deletion of connected link records (with item types LAC1, LAS1, LEM1, LIN1).

The DELETE\_RECORD\_COUNT value is less than the DELETE\_COUNT value, this is because some of the provenance to be deleted was associated with an i2 Analyze record that had more than one piece of provenance. An i2 Analyze record is deleted only when the last associated provenance is deleted.

# **Troubleshooting the ingestion process**

The commands that you run during the ingestion process send information about their progress to the command line and a log file. If any command encounters errors or does not run to completion, you can read the output to help you to diagnose the problem.

When an ingestion process runs to completion, the final output from the command is a report of what happened to the Information Store. The reports appear on the command line and in the ingestion log at toolkit\configuration\logs\importer\IBM\_i2\_Importer.log. The three possible end states are success, partial success, and failure.

#### **Success**

If the ingestion command processed all of the rows in the staging table without error, then the Information Store reflects the contents of the staging table. The command reports success like this example:

```
> INFO [IImportLogger] - Total number of rows processed: 54
> INFO [IImportLogger] - Number of records inserted: 0
> INFO [IImportLogger] - Number of records updated: 54
> INFO [IImportLogger] - Number of merges: 0
> INFO [IImportLogger] - Number of unmerges: 0
> INFO [IImportLogger] - Number of rows rejected: 0
> INFO [IImportLogger] - Duration: 5 s
> INFO [IImportLogger] -
> INFO [IImportLogger] - Result: SUCCESS
```
### **Partial success**

If you ran the command in [record-based failure mode](#page-38-0), and it processed some of the rows in the staging table without error, then it reports partial success like this example:

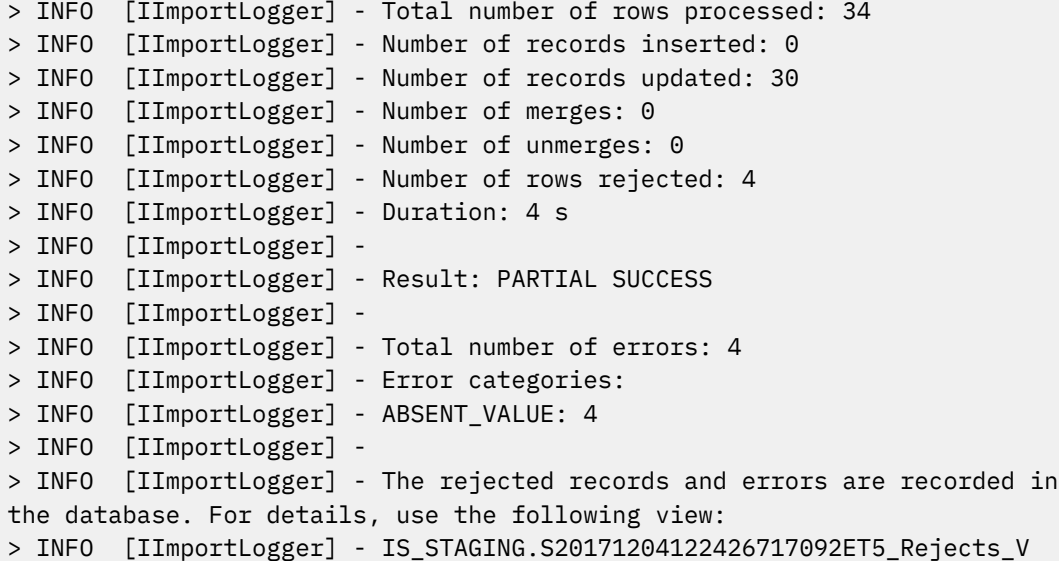

The records in the Information Store reflect the rows from the staging table that the command successfully processed. The report includes the name of a database view that you can examine to discover what went wrong with each failed row.

#### **Failure**

If you ran the command in [mapping-based failure mode](#page-38-0), then any error you see is the first one that it encountered, and the report is of failure:

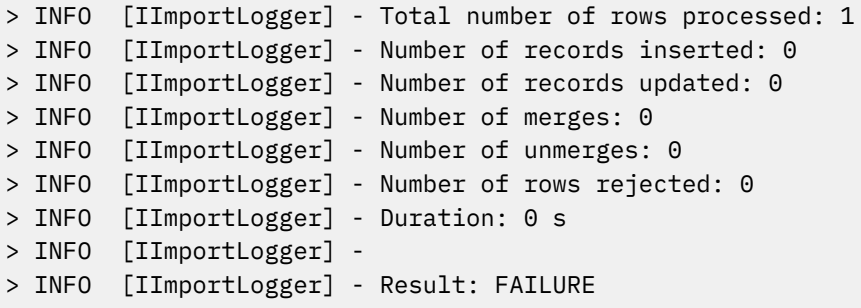

When the process fails in this fashion, the next lines of output describe the error in more detail. In this event, the command does not change the contents of the Information Store.

**Note:** If a serious error occurs, it is possible for the ingestion command not to run to completion. When that happens, it is harder to be certain of the state of the Information Store. The ingestion process uses batching, and the records in the store reflect the most recently completed batch.

If the command reports partial success, you might be able to clean up the staging table by removing the rows that were ingested and fixing the rows that failed. However, the main benefit of record-based failure is that you can find out about multiple problems at the same time.

<span id="page-30-0"></span>The most consistent approach to addressing failures of all types is to fix up the problems in the staging table and run the ingestion command again. The following sections describe how to react to some of the more common failures.

#### **Link rows in the staging table refer to missing entity records**

When the Information Store ingests link data, you might see the following error message in the console output:

Link data in the staging table refers to missing entity records

This message is displayed if the entity record at either end of a link is not present in the Information Store. To resolve the error, examine the console output for your earlier operations to check that the Information Store ingested all the entity records properly. Then, check that every link in the staging table includes the identifiers for the entities that it connects. Finally, rerun the ingestion command.

#### **Rows in the staging table have duplicate origin identifiers**

During any ingestion procedure, but especially when a staging table is large, you might see the following error message in the console output:

Rows in the staging table have duplicate origin identifiers

This message is displayed when several rows in a staging table generate the same origin identifier. For example, more than one row might have the same value in the SOURCE\_ID column.

If more than one row in the staging table contains the same provenance information, you must resolve them into a single row before you populate the staging table. Alternatively, you can separate the rows so that they are not in the same staging table at the same time.

This problem is most likely to occur during an update to the Information Store that attempts to change the same record (with the same provenance) twice in the same batch. It might be appropriate to combine the changes, or to process only the last change. After you resolve the problem, repopulate the staging table and rerun the ingestion command.

#### **Error occurred during a correlation operation**

During an ingestion procedure with correlated data, you might see the following error message in the console output:

An error occurred during a correlation operation. There might be some data in an unusable state.

This message is displayed if the connection to the database or Solr is interrupted during a correlation operation.

To resolve the problem, you must repair the connection that caused the error, and then run the syncInformationStoreCorrelation toolkit task. This task synchronizes the data in the Information Store so that the data returns to a usable state.

After you run the syncInformationStoreCorrelation task, reingest the data that you were ingesting when the failure occurred. Any attempt to run an ingestion or a deletion command before you run syncInformationStoreCorrelation will fail.

#### <span id="page-31-0"></span>**Ingestion with correlated data is still in progress**

During an ingestion procedure, you might see the following error message in the console output:

```
You cannot ingest data because an ingestion with correlated data is still in 
progress,
or because an error occurred during a correlation operation in a previous 
ingestion.
```
If another ingestion is still in progress, you must wait until it finishes. If a previous ingestion failed during a correlation operation, you must run the syncInformationStoreCorrelation toolkit task.

For more information about running the syncInformationStoreCorrelation toolkit task, see ["Error occurred during a correlation operation" on page 27](#page-30-0).

# **Information Store staging tables**

At your request, i2 Analyze generates an Information Store staging table that can contain data for i2 Analyze records of a single entity type or link type. To generate the staging table, it uses information from the i2 Analyze schema, which is the same starting point from which it generates the main data tables during deployment.

An entity type staging table contains:

- At least one column for each property type in the schema.
- Two columns to record when the data was created and updated in the source.
- A column for storing information that uniquely identifies data in its source. During ingestion, i2 Analyze can use this information to construct an origin identifier for the ingested data.
- Two columns to record the *correlation identifier type* and *correlation identifier key* of the data. During ingestion, i2 Analyze uses the information in these columns to construct the correlation identifier for the ingested data.
- A column for each security dimension that the security schema defines. During ingestion, i2 Analyze can use the information in these columns to implement per-record security.

For example, if the i2 Analyze schema contains this simplified entity type definition:

```
<EntityType Id="ET5" DisplayName="Person">
     <PropertyTypes>
         <PropertyType DisplayName="First (Given) Name"
                       LogicalType="SINGLE_LINE_STRING" Id="PER4"/>
         <PropertyType DisplayName="Middle Name"
                       LogicalType="SINGLE_LINE_STRING" Id="PER5"/>
         <PropertyType DisplayName="Family Name"
                       LogicalType="SINGLE_LINE_STRING" Id="PER6"/>
         <PropertyType DisplayName="Date of Birth"
                       LogicalType="DATE" Id="PER9"/>
         <PropertyType DisplayName="Date and Time of Death"
                       LogicalType="DATE_AND_TIME" Id="PER10"/>
     </PropertyTypes>
</EntityType>
```
This SQL statement is then the definition of a corresponding staging table:

```
CREATE TABLE "IS_STAGING"."E_PERSON" (
         "SOURCE_CREATED" TIMESTAMP,
         "SOURCE_LAST_UPDATED" TIMESTAMP,
         "SOURCE_ID" VARCHAR(50),
         "CORRELATION_ID_TYPE" VARCHAR(20)
         "CORRELATION_ID_KEY" VARCHAR(200)
         "SECURITY_LEVEL" VARCHAR(50),
         "SECURITY_COMPARTMENT" VARCHAR(50),
         "P_FIRST_GIVEN_NAME" VARCHAR(250),
         "P_MIDDLE_NAME" VARCHAR(250),
         "P_FAMILY_NAME" VARCHAR(250),
         "P_DATE_OF_BIRTH" DATE,
         "P0_DATE_AND_TIME_OF_DEAT" TIMESTAMP,
         "P1_DATE_AND_TIME_OF_DEAT" VARCHAR(250),
         "P2_DATE_AND_TIME_OF_DEAT" SMALLINT,
         "P3_DATE_AND_TIME_OF_DEAT" TIMESTAMP
    );
```
**Note:** Staging tables for link types additionally contain a column for the direction of the link, and two further columns for the information that uniquely identifies the link end data in the source.

The statement creates the staging table in a separate Db2 schema from the Information Store data tables. Many of the columns in the staging table have names that are derived from the display names of the property types in the i2 Analyze schema. In most cases, the relationship between the schema and the staging table is obvious, but some exceptions exist:

- The first two columns of the staging table are SOURCE\_CREATED and SOURCE\_LAST\_UPDATED. You can use these columns to store information about when the data to be ingested was created and modified in its source.
- The third column of the staging table is named SOURCE ID. When you populate the staging table, you can use this column to store values that reference the rest of the data in its original source.

**Note:** If this staging table definition was for a link type, it would also contain FROM\_SOURCE\_ID and TO\_SOURCE\_ID columns, and a DIRECTION column.

- The next two columns of the staging table are CORRELATION\_ID\_TYPE and CORRELATION\_ID\_KEY. If you want to correlate data during ingestion into the Information Store, you can use these columns to store values that i2 Analyze uses to generate correlation identifiers.
- The next columns derive from the security schema rather than the i2 Analyze schema. One column exists for each security dimension that the security schema defines. You can use these columns if you want to give different dimension values to each i2 Analyze record that is created or updated as a result of ingestion.
- Finally, any property type in the i2 Analyze schema that has the logical type DATE\_AND\_TIME occupies four columns in the staging table. These columns always appear in the same order:
	- The "P0" column is for the local date and time as originally recorded, as a [TIMESTAMP](https://www.ibm.com/support/knowledgecenter/SSEPGG_10.5.0/com.ibm.db2.luw.sql.ref.doc/doc/r0008474.html).
	- The "P1" column is for the time zone of the local date and time, as listed in the [IANA database](http://www.iana.org/time-zones).
	- The "P2" column is for an indicator of whether Daylight Saving Time is (1) or is not (0) in effect.

**Note:** i2 Analyze considers this value only when the time is ambiguous because it occurs during the hour that is "repeated" when Daylight Saving Time ends.

<span id="page-33-0"></span>– The "P3" column is for the date and time as expressed in Coordinated Universal Time (UTC), as another TIMESTAMP.

The staging tables contain some, but never all, of the data for i2 Analyze records. They do not contain the type identifiers that Information Store records must have, and it is not mandatory to populate the columns for time stamps, security dimension values, or correlation identifiers. When a staging table does not have all the data that the Information Store requires, you must supply the remainder in an ingestion mapping.

**Note:** Although populating the correlation identifier columns is not mandatory, doing so acts like a switch. The presence of correlation identifier values in any row of a staging table causes i2 Analyze to perform correlation for all the rows in that table.

# **Ingestion mapping files**

An ingestion mapping file is an XML document whose structure is validated during the ingestion process. Every time that you instruct the Information Store to ingest data, you specify both the mapping file to use, and the ingestion mapping within it. You can choose to put all your ingestion mappings in one file, or to spread them across several files.

Ingestion mappings have two complementary purposes. First, they make the association between an entity type or a link type in the i2 Analyze schema and a staging table in the Db2 database. Second, they provide any extra information that the Information Store requires but the staging tables do not contain.

For all record types, the extra information that an ingestion mapping can provide includes:

- The type identifier of the entity or link type that the mapping applies to
- The name of the data source that the data to be ingested comes from
- How to create an origin identifier for data of this type
- The security dimension values that all records of this type receive, if you do not use per-record security

Link type ingestion mappings provide further information that addresses the requirements of link records:

- The Information Store must be able to test that it already contains the entity records at the ends of an incoming link. The link type mapping must describe how to create the origin identifiers that are associated with those records so that the Information Store can look them up.
- $\bullet$  To make the look-up more efficient, the link type mapping also contains the type identifiers of the entity records that appear at the "from" and "to" ends of the incoming links. A link type that can connect entities of several different types requires a separate mapping for each valid combination of end types.

#### **Ingestion mapping syntax**

The root element of an ingestion mapping file is an <ingestionMappings> element from the defined namespace. For example:

```
<ns2:ingestionMappings
     xmlns:ns2="http://www.i2group.com/Schemas/2016-08-12/IngestionMappings"
     xmlns:xsi="http://www.w3.org/2001/XMLSchema-instance">
...
</ns2:ingestionMappings>
```
Within the ingestion mapping file, you use an <ingestionMapping> element to define a mapping for a particular entity type or link type. Each <ingestionMapping> element has a mandatory id attribute that must be unique within the mapping file. You use the value to identify the mapping when you start ingestion. For example:

```
<ingestionMapping id="Person">
     ...
</ingestionMapping>
```
**Note:** For examples of complete ingestion mapping files, search for files with the name mapping. xml in the i2 Analyze deployment toolkit. All of those files contain definitions that are similar to the definitions here.

# **Entity type ingestion mappings**

When the mapping is for an entity type, the <ingestionMapping> element has the following children:

# **stagingArea**

The <stagingArea> element specifies where the mapping gets its staged data from. In this version of i2 Analyze, the staged data is always in a staging table, and <stagingArea> always has a <tableName> child.

# **tableName**

The value of <tableName> is the name of the staging table that contains the data to be ingested.

For example:

```
...
<stagingArea xsi:type="ns2:databaseIngestionSource">
     <tableName>IS_STAGING.E_PERSON</tableName>
</stagingArea>
...
```
# **itemTypeId**

The value of the  $\langle$ itemTypeId> element is the identifier of the entity type (or the link type) to which the mapping applies, as defined in the i2 Analyze schema.

For example:

```
...
<itemTypeId>ET5</itemTypeId>
...
```
# **originId**

The <originId> element contains a template for creating the origin identifier of each ingested row. <originId> has two mandatory child elements: <type> and <keys>.

# **type**

The "type" of an origin identifier allows the services in an i2 Analyze deployment to determine quickly whether they are interested in (or how to process) a particular row of data. The value of the <type> element does not have to be meaningful, but data from different sources generally have different values.

#### **keys**

The "keys" of an origin identifier contain the information necessary to reference the data in its original source. The <keys> element has <key> children. The number of child elements you need depends on how difficult it is to guarantee uniqueness.

For data that originates in relational sources, you might use keys whose values include the source name, the table name, and the unique identifier of the data within that table.

For example:

```
...
<originId>
     <type>OI.EXAMPLE</type>
     <keys>
         <key>EXAMPLE</key>
         <key>PERSON</key>
         <key>$(SOURCE_ID)</key>
     </keys>
</originId>
...
```
Here, \$(SOURCE\_ID) is a [reference](#page-38-0) to the column named SOURCE\_ID in the staging table to which this ingestion mapping applies. When the Information Store ingests the data, the value from the staging table becomes part of the origin identifier in the Information Store.

An alternative approach to the same goal is to populate the SOURCE ID column with a value that is already a composite of the key values. This technique simplifies the ingestion mapping at the expense of more work when you populate the staging table.

#### **Note:**

The length of the value inside the <type> element must not exceed 100 bytes. This is equivalent to 100 ASCII characters.

The combined length of the values inside the <keys> element must not exceed 1000 bytes. This is equivalent to 1000 ASCII characters.

#### **dataSourceName**

The value of the <dataSourceName> element identifies the data source from which the data in the staging table came. It must match the name of an ingestion source that you provide to the Information Store during the ingestion process.

For example:

```
...
<dataSourceName>EXAMPLE</dataSourceName>
...
```
#### **createdSource and lastUpdatedSource**

By default, the ingestion process automatically puts the values from the SOURCE\_CREATED and SOURCE LAST UPDATED columns of the staging tables into the Information Store. If you want to use the same values for all ingested data, you can override that behavior by including the nonmandatory <createdSource> and <lastUpdatedSource> elements and specifying values in Db2 date-time string format.

```
...
<createdSource>2002-10-04 09:21:33</createdSource>
<lastUpdatedSource>2002-10-05 09:34:45</lastUpdatedSource>
...
```
#### **securityDimensionValues**

Every row that the Information Store ingests must have a security dimension value from each dimension in the security schema. The Information Store staging tables contain a column for each access security dimension that the security schema defines.

In your ingestion process, you can use the staging table columns to store dimension values on a per-row basis. Alternatively, you can specify that all the data that the Information Store ingests through the same mapping get the same security dimension values.

In the ingestion mapping file, the <securityDimensionValues> element has <securityDimensionValue> children. For per-row security, use the value of each <securityDimensionValue> element to [reference](#page-38-0) a security dimension column.

For example:

```
...
<securityDimensionValues>
  <securityDimensionValue>$(SECURITY_LEVEL)</securityDimensionValue>
  <securityDimensionValue>$(SECURITY_COMPARTMENT)</securityDimensionValue>
</securityDimensionValues>
...
```
In the staging table, the referenced columns can contain either a single dimension value, or a comma-separated list of dimension values.

For per-mapping security, set the value of each <securityDimensionValue> element to a security dimension value.

For example:

```
...
<securityDimensionValues>
    <securityDimensionValue>HI</securityDimensionValue>
     <securityDimensionValue>UC</securityDimensionValue>
     <securityDimensionValue>OSI</securityDimensionValue>
</securityDimensionValues>
...
```
In either approach, the values that you specify must be present in the i2 Analyze security schema.

#### **Link type ingestion mappings**

When the ingestion mapping is for a link type, the  $\langle$  ingestionMapping> element has the same children that entity types require, plus the following ones:

#### **fromItemTypeId**

The value of the  $\leq$  fromItemTypeId> element is the type identifier of entity records that the schema permits at the "from" end of the link type to which this mapping applies.

```
...
<fromEntityTypeId>ET5</fromEntityTypeId>
...
```
# **fromOriginId**

The <fromOriginId> element contains a template for creating the origin identifier of the entity record at the "from" end of each ingested link row. Its syntax is identical to the <originId> element.

The origin identifiers that result from <fromOriginId> must match the origin identifiers that result from the <originId> element for the entity type in question. The ingestion process uses this information to verify that the Information Store already ingested an entity record that has this origin identifier.

For example:

```
...
<fromOriginId>
    <type>OI.EXAMPLE</type>
     <keys>
         <key>EXAMPLE</key>
         <key>PERSON</key>
         <key>$(FROM_SOURCE_ID)</key>
     </keys>
</fromOriginId>
...
```
#### **toItemTypeId**

The value of the <toItemTypeId> element is the type identifier of entity records that the schema permits at the "to" end of the link type to which this mapping applies.

For example:

```
...
<toEntityTypeId>ET10</toEntityTypeId>
...
```
#### **toOriginId**

The <toOriginId> element behaves identically to the <fromOriginId> element, except for the obvious difference that it applies to the entity record at the "to" end of each ingested link row.

```
...
<toOriginId>
    <type>OI.EXAMPLE</type>
     <keys>
         <key>EXAMPLE</key>
         <key>ACCOUNT</key>
        <key>$(TO_SOURCE_ID)</key>
     </keys>
</toOriginId>
...
```
#### **linkDirection**

The <linkDirection> element is a non-mandatory child of the <ingestionMapping> element. When you include a <linkDirection> element in an ingestion mapping, you can either provide the same value for all links, or refer to the DIRECTION column of the staging table. Legal values for the element or the column are WITH, AGAINST, BOTH, and NONE.

For example, to use a fixed value:

```
...
<linkDirection>WITH</linkDirection>
...
```
Or, to use the value in the DIRECTION column:

```
...
<linkDirection>$(DIRECTION)</linkDirection>
...
```
If an ingestion mapping for a link type does not contain a <linkDirection> element, then any links that the Information Store ingests through the mapping have no direction.

#### **References and system properties**

In an ingestion mapping, you can use constants or references to specify values for i2 Analyze records. When you use a reference, the ingestion process retrieves a value from a staging table column or a property in a settings file. The settings file can also set system properties that control some aspects of ingestion into the Information Store.

Many of the pieces of information that you provide in an ingestion mapping are fixed for that mapping. Item types, end types, and some parts of the origin identifier do not change between the i2 Analyze records that one mapping is responsible for. The most appropriate way to specify this kind of information is to use constant values on a per-mapping basis.

The two main reasons for preferring references to constant values lie at opposite ends of the spectrum:

• To give different values for the same field in records that are ingested through the same mapping, you can refer to a staging table column. This approach is appropriate for many non-property values that change from one record to the next.

<span id="page-39-0"></span>• To use the same values across multiple ingestion mappings, refer to a property in a settings file. This approach might be appropriate when you want all the data from a source to get the same security dimension values. You can refer to the same property from every mapping that you write.

A settings file that defines properties for the ingestion process is just a text file that contains a set of *name*=*value* pairs, with one pair on each line:

SEC\_LEVEL\_VALUE=UC SEC\_COMPARTMENT\_VALUE=HI,OSI

When you run one of the ingestion commands, you can supply it with the name of the properties file whose values you want to use.

To use a value by reference in an ingestion mapping, you use the \$(*name*) syntax. *name* is the name of either a column in the staging table or a property in a settings file. For example, \$(SOURCE\_ID) and \$(DIRECTION) refer to staging table columns, while in the previous example \$ (SEC\_LEVEL\_VALUE) and \$(SEC\_COMPARTMENT\_VALUE) refer to properties.

**Note:** Since referring to columns and properties uses the same syntax, a clash can happen if a column and a property have the same name. In that case, the value of the property takes precedence.

#### **System properties**

As well as providing values for ingestion mappings, you can use the settings file to configure the behavior of the ingestion process. The file supports a handful of system properties that you can set in the same way as you create and set custom properties.

#### **IngestionFailureMode**

When the Information Store encounters a problem with a record during ingestion, its default behavior is to log the error and move on to the next record. Failure is *record-based*. Instead, you can specify that a problem with one record causes the Information Store not to ingest any of the records from that staging table. Failure then is *mapping-based*.

To configure mapping-based failure, create a settings file that contains the line IngestionFailureMode=MAPPING, and specify the file when you [run the ingestion command](#page-18-0). The default setting for IngestionFailureMode is RECORD.

#### **IngestionTempDir**

During the ingestion process, i2 Analyze creates some temporary files on the local file system. In some circumstances, these files can be large. The default location for the files is the Java temporary directory, but you can change it by providing a different path to the IngestionTempDir property in the settings file.

# **Information Store property value ranges**

The Information Store places limits on the ranges of values that properties can contain. Different logical types in the i2 Analyze schema imply different limits, which are not always the same as the restrictions on the underlying database. It is important to consider the limits when you prepare data for ingestion.

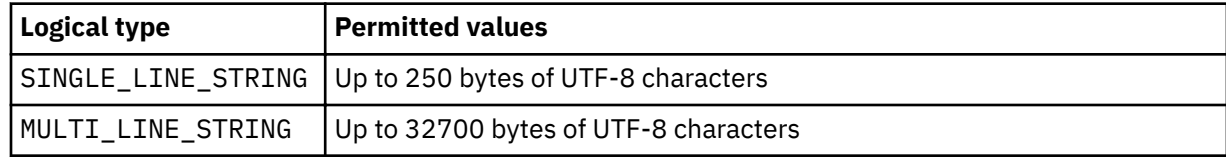

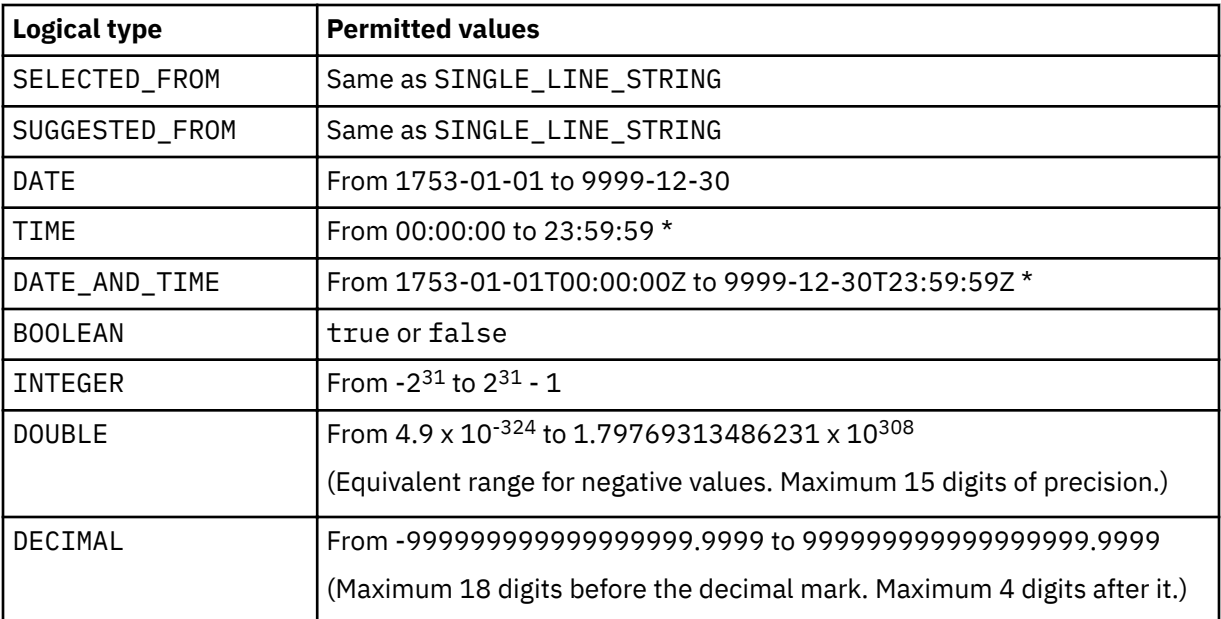

\* The Db2 database that underlies the Information Store allows you to load time values that represent midnight as 24:00:00. When it stores such values, the database converts them to fit the ranges in the table.

In addition to the values in the table, you can set the value of any non-mandatory property to null. In the staging table for an item type that has a DATE\_AND\_TIME property type, all four columns that the value is spread across must be null in that case.

# <span id="page-42-0"></span>**Notices**

This information was developed for products and services offered in the U.S.A.

IBM may not offer the products, services, or features discussed in this document in other countries. Consult your local IBM representative for information on the products and services currently available in your area. Any reference to an IBM product, program, or service is not intended to state or imply that only that IBM product, program, or service may be used. Any functionally equivalent product, program, or service that does not infringe any IBM intellectual property right may be used instead. However, it is the user's responsibility to evaluate and verify the operation of any non-IBM product, program, or service.

IBM may have patents or pending patent applications covering subject matter described in this document. The furnishing of this document does not grant you any license to these patents. You can send license inquiries, in writing, to:

IBM Director of Licensing IBM Corporation North Castle Drive Armonk NY 10504-1785 U.S.A.

The following paragraph does not apply to the United Kingdom or any other country where such provisions are inconsistent with local law: INTERNATIONAL BUSINESS MACHINES CORPORATION PROVIDES THIS PUBLICATION "AS IS" WITHOUT WARRANTY OF ANY KIND, EITHER EXPRESS OR IMPLIED, INCLUDING, BUT NOT LIMITED TO, THE IMPLIED WARRANTIES OF NON-INFRINGEMENT, MERCHANTABILITY OR FITNESS FOR A PARTICULAR PURPOSE. Some states do not allow disclaimer of express or implied warranties in certain transactions, therefore, this statement may not apply to you.

This information could include technical inaccuracies or typographical errors. Changes are periodically made to the information herein; these changes will be incorporated in new editions of the publication. IBM may make improvements and/or changes in the product(s) and/or the program(s) described in this publication at any time without notice.

Any references in this information to non-IBM Web sites are provided for convenience only and do not in any manner serve as an endorsement of those Web sites. The materials at those Web sites are not part of the materials for this IBM product and use of those Web sites is at your own risk.

IBM may use or distribute any of the information you supply in any way it believes appropriate without incurring any obligation to you.

Licensees of this program who wish to have information about it for the purpose of enabling: (i) the exchange of information between independently created programs and other programs (including this one) and (ii) the mutual use of the information which has been exchanged, should contact:

IBM United Kingdom Limited Hursley House Hursley Park Winchester Hants SO21 2JN U.K.

<span id="page-43-0"></span>Such information may be available, subject to appropriate terms and conditions, including in some cases, payment of a fee.

The licensed program described in this document and all licensed material available for it are provided by IBM under terms of the IBM Customer Agreement, IBM International Program License Agreement or any equivalent agreement between us.

All statements regarding IBM's future direction or intent are subject to change or withdrawal without notice, and represent goals and objectives only.

If you are viewing this information softcopy, the photographs and color illustrations may not appear.

# **Trademarks**

IBM, the IBM logo, i2, and ibm.com are trademarks or registered trademarks of International Business Machines Corp., registered in many jurisdictions worldwide. Other product and service names might be trademarks of IBM or other companies. A current list of IBM trademarks is available on the Web at ["Copyright and trademark information](http://www.ibm.com/legal/copytrade.shtml)" at www.ibm.com/legal/copytrade.shtml.

Adobe, the Adobe logo, PostScript, and the PostScript logo are either registered trademarks or trademarks of Adobe Systems Incorporated in the United States, and/or other countries.

Microsoft, Windows, Windows NT, and the Windows logo are trademarks of Microsoft Corporation in the United States, other countries, or both.

Java™ and all Java-based trademarks and logos are trademarks or registered trademarks of Oracle and/or its affiliates.

Other names may be trademarks of their respective owners. Other company, product, and service names may be trademarks or service marks of others.

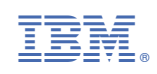